#### Digital Audio Player SA170

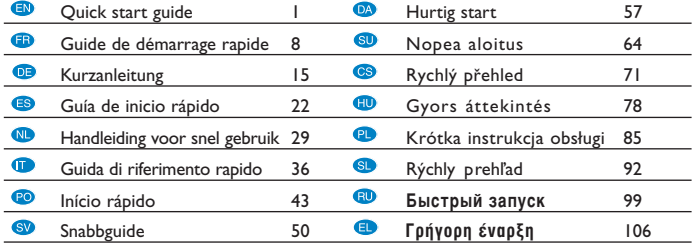

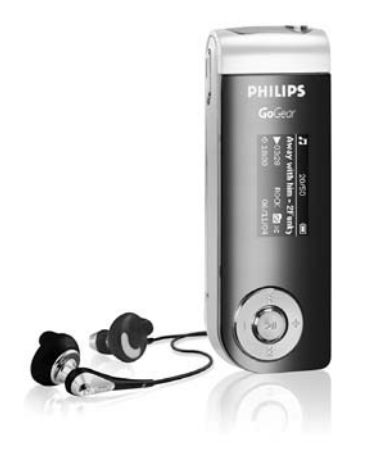

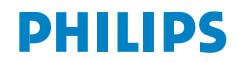

# Getting started with GoGear<sup>™</sup> Digital Audio Player

Please take some time to read this before using your digital audio player. We hope you enjoy your digital audio player.

#### Product Registration

Since it is possible for you to upgrade your product, we recommend that you register your product on www.philips.com/register so we can inform you as soon as new free upgrades become available.

#### Don't forget about upgrades

We know you will enjoy your product for a long time. For best performance, we recommend that you regularly check in to **www.philips.com/support** for free upgrades of the latest software and firmware for your product.

These downloads will help you to optimize your product's performance and to take advantage of our future support of new audio formats.

Please read the user manual on the included CD for detailed information

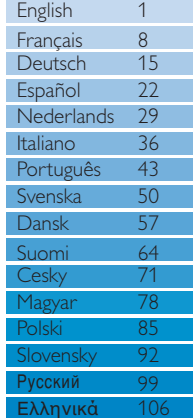

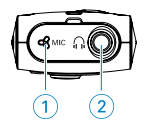

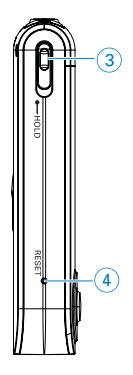

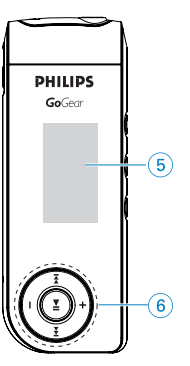

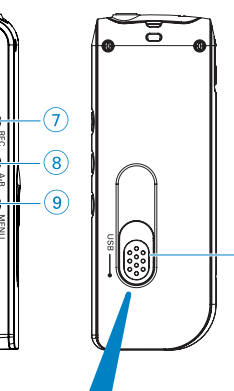

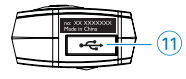

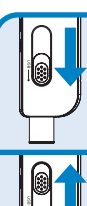

Press and slide the USB slider to the the fi gure to slide out the USB connector.

 $-$  (10)

Press and slide the USB slider to the position as shown in the fi gure to slide in the USB connector.

## Overview of controls and connections

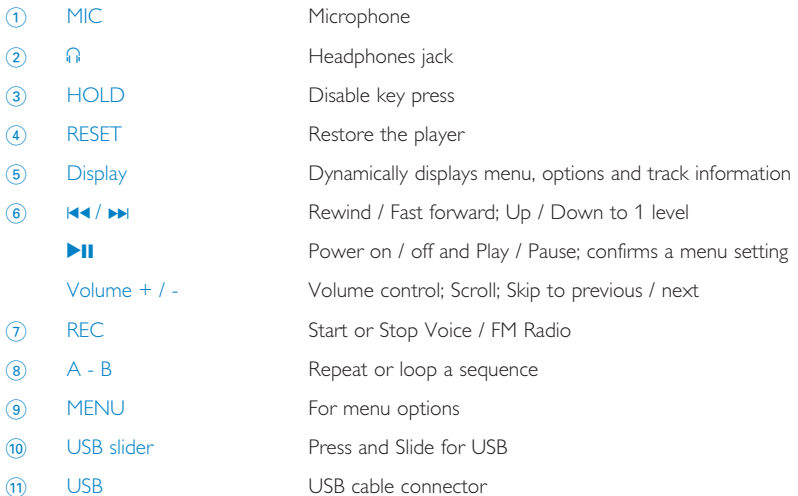

Please charge for 4 hours before first time use for best performance and enjoyment.

It may take some time for you to see charging happening. The power of your digital audio player might have been completely drained during transport and handling.

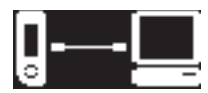

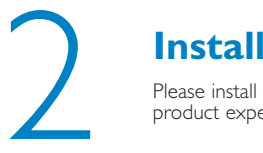

Please install Musicmatch Jukebox for optimum product experience.

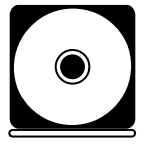

ATTENTION! WINDOWS 98SE USERS: TO AVOID INSTALLATION PROBLEMS, DO NOT CONNECT DIGITAL AUDIO PLAYER TO THE PC UNTIL AFTER INSTALLATION COMPLETES.

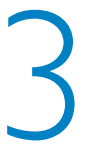

### 3 **Connect**

Connect the smaller end of your USB cable to your device, the bigger end to our computer's USB port.

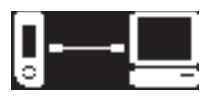

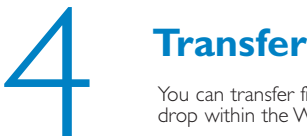

You can transfer files through drag-anddrop within the Windows environment.

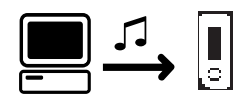

## 5 **Disconnect safely from your PC**

safely remove device from your PC. WINDOWS 98SE USERS: 1 Click this icon  $\blacktriangleright$  in your Windows task tray to

WINDOWS 98SE users: there is no such icon. Unplug your device after transfer completes.

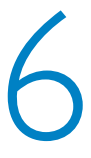

## **Power on**

Connect the supplied headphones to your digital audio player.

Press and hold the **>II** key to power ON. Press and hold the **>II** key to power OFF.

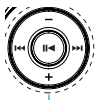

### **Root menu**

When your device powers up, you will see the Root Menu. Otherwise, press and hold MENU key to get into root menu.

## Music library

From the root menu, select MUSIC to enter the MUSIC library.Your device will play all your music alphabetically in the music library as you press  $\blacktriangleright$ II.

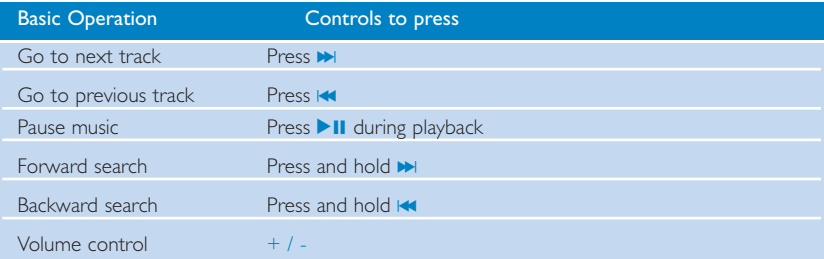

## Folder view

1 From the root menu, select Folder view to enter the folder view. The Folder view will display your music according to how you arrange them in folders when you transfer by drag and drop. Folders and tracks will be listed in alphabetical order.

2 Use the + key to go to the previous track or folder. Use the - key to go to the next track or folder. Use the  $\blacktriangleright$  key to go into a folder. Use the  $\blacktriangleleft$  key to go up one folder level. Press **>II** to select an item.

3 Select Play to start playing all the tracks from the selected point in the chosen folder.

English

## Making voice recordings

When your device is not connected to the computer, you can make voice recordings. during stop or pause mode.

#### Making voice recording

- $\Omega$  Press REC to start voice recording. Device shows the recording state.
- 2 Press REC again to stop voice recording. Device shows the saving state. Your voice recording will be saved on your device (filename = VOICE REC > MIC-xxx.wav:  $x \times x$  = track number).

## Radio mode (only available to some regions)

#### Auto tune and playback

- 1 From the root menu, select RADIO to enter the preferred radio station.
- 2 Press MENU. Select Autotune. Press II to confirm.
	- → Your device will automatically select up to 30 strongest available stations.
- $(3)$  Press  $\blacktriangleleft$  to scroll up or  $\blacktriangleright$  to scroll down for your preset.
- 4 The selected preset will be automatically played.

#### Making FM recording

- 1 From the root menu, select RADIO to enter the radio mode.
- 2 Press REC to start FM recording. Device shows the recording state.
- 3 Press REC again to stop FM recording. Device shows the saving state. Your FM recording will be saved on your device (filename = FM REC > FM-xxx.wav:  $x =$  track number).

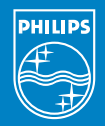

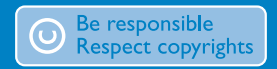

Specifications are subject to change without notice. Trademarks are the property of Ko ninklijke Philips Electronics N.V. or their respective owners 2005 © Koninklijke Philips Electronics N.V. All rights reserved.

www.philips.com

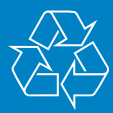